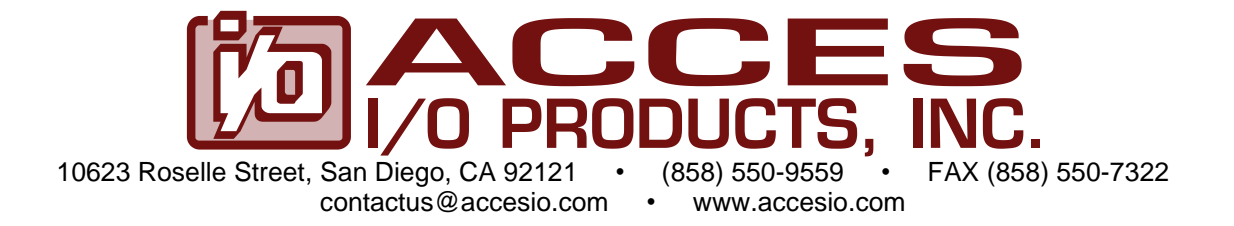

# **MODEL PCI-IDIO-16**

# **USER MANUAL**

FILE: MPCI-IDIO-16.C1k

### **Notice**

The information in this document is provided for reference only. ACCES does not assume any liability arising out of the application or use of the information or products described herein. This document may contain or reference information and products protected by copyrights or patents and does not convey any license under the patent rights of ACCES, nor the rights of others.

IBM PC, PC/XT, and PC/AT are registered trademarks of the International Business Machines Corporation.

Printed in USA. Copyright 2001, 2005 by ACCES I/O Products Inc, 10623 Roselle Street, San Diego, CA 92121. All rights reserved.

### **WARNING!!**

### **ALWAYS CONNECT AND DISCONNECT YOUR FIELD CABLING WITH THE COMPUTER POWER OFF. ALWAYS TURN COMPUTER POWER OFF BEFORE INSTALLING A CARD. CONNECTING AND DISCONNECTING CABLES, OR INSTALLING CARDS INTO A SYSTEM WITH THE COMPUTER OR FIELD POWER ON MAY CAUSE DAMAGE TO THE I/O CARD AND WILL VOID ALL WARRANTIES, IMPLIED OR EXPRESSED.**

#### **Warranty**

Prior to shipment, ACCES equipment is thoroughly inspected and tested to applicable specifications. However, should equipment failure occur, ACCES assures its customers that prompt service and support will be available. All equipment originally manufactured by ACCES which is found to be defective will be repaired or replaced subject to the following considerations.

#### **Terms and Conditions**

If a unit is suspected of failure, contact ACCES' Customer Service department. Be prepared to give the unit model number, serial number, and a description of the failure symptom(s). We may suggest some simple tests to confirm the failure. We will assign a Return Material Authorization (RMA) number which must appear on the outer label of the return package. All units/components should be properly packed for handling and returned with freight prepaid to the ACCES designated Service Center, and will be returned to the customer's/user's site freight prepaid and invoiced.

#### **Coverage**

First Three Years: Returned unit/part will be repaired and/or replaced at ACCES option with no charge for labor or parts not excluded by warranty. Warranty commences with equipment shipment.

Following Years: Throughout your equipment's lifetime, ACCES stands ready to provide on-site or in-plant service at reasonable rates similar to those of other manufacturers in the industry.

#### **Equipment Not Manufactured by ACCES**

Equipment provided but not manufactured by ACCES is warranted and will be repaired according to the terms and conditions of the respective equipment manufacturer's warranty.

#### **General**

Under this Warranty, liability of ACCES is limited to replacing, repairing or issuing credit (at ACCES discretion) for any products which are proved to be defective during the warranty period. In no case is ACCES liable for consequential or special damage arriving from use or misuse of our product. The customer is responsible for all charges caused by modifications or additions to ACCES equipment not approved in writing by ACCES or, if in ACCES opinion the equipment has been subjected to abnormal use. "Abnormal use" for purposes of this warranty is defined as any use to which the equipment is exposed other than that use specified or intended as evidenced by purchase or sales representation. Other than the above, no other warranty, expressed or implied, shall apply to any and all such equipment furnished or sold by ACCES.

## **Table of Contents**

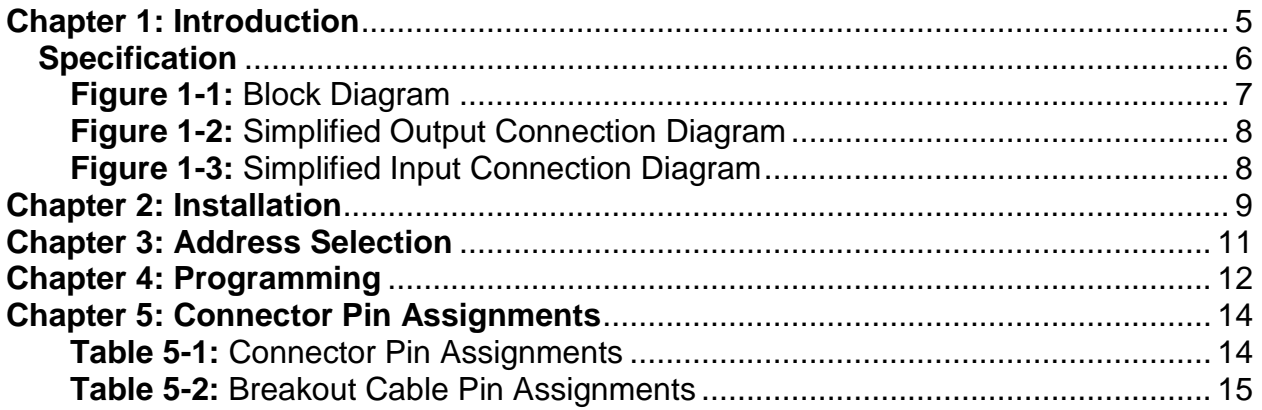

## <span id="page-4-0"></span>**Chapter 1: Introduction**

The card is a half-size card that provides isolated digital input and output interface for PCI-Bus computers. The card has 16 optically-isolated digital inputs for AC or DC control signals and 16 solid state switch outputs. An interrupt can be generated when any of the inputs change state to free up computer resources by eliminating the need for constantly polling the card. This card occupies eight consecutive 8 bit registers in I/O space.

#### **Inputs**

The isolated inputs can be driven by either AC or DC signals and are not polarity sensitive. Input signals are rectified by a diode bridge and applied to a transistor circuit that provides constant current drive to the opto-isolator independent of the amplitude on the input. Input voltages of 2.5-50VDC or AC voltages of 2V- 36Vrms can be accepted. Inputs have a 0.2V hysteresis. Each input circuit contains a switchable slow/fast filter that has a 5 millisecond time constant. The filter must be selected for AC inputs in order to eliminate response to zero crossings. The filters can also be useful with slow DC input signals in a noisy environment. The filters are under software control. All filters may be turned on by a read at base address +3. All filters may be disabled by a write to base address +3. The filters for the first eight inputs can be turned on and off individually by a write at base address +7; a value of one in the bit corresponding to the input will turn that input's filter on, while a value of zero will turn it off. The status of the first eight input filters can be read back at the same address.

#### **Interrupts**

When enabled by a software read to base address +2, the card asserts an interrupt whenever any of the inputs change state. Once an interrupt has been generated and serviced, it must be cleared. A software write to base address +1 will clear an interrupt. This interrupt capability may be disabled by a software write to base address +2.

#### **Outputs**

The digital outputs are comprised of fully protected high-side FET switches. The FETs have built in current limiting and are protected against short-circuit, over-temperature, ESD and inductive load transients. The current limitation is activated until the thermal protection acts. The switches are in the offstate upon power-on or reset. Data to the output is latched by a Write to the base address and to base address+4. The On/Off status of the switches can be read back by a Read command from the base address and base address+4.

### <span id="page-5-0"></span>**Specification**

#### **Digital Inputs**

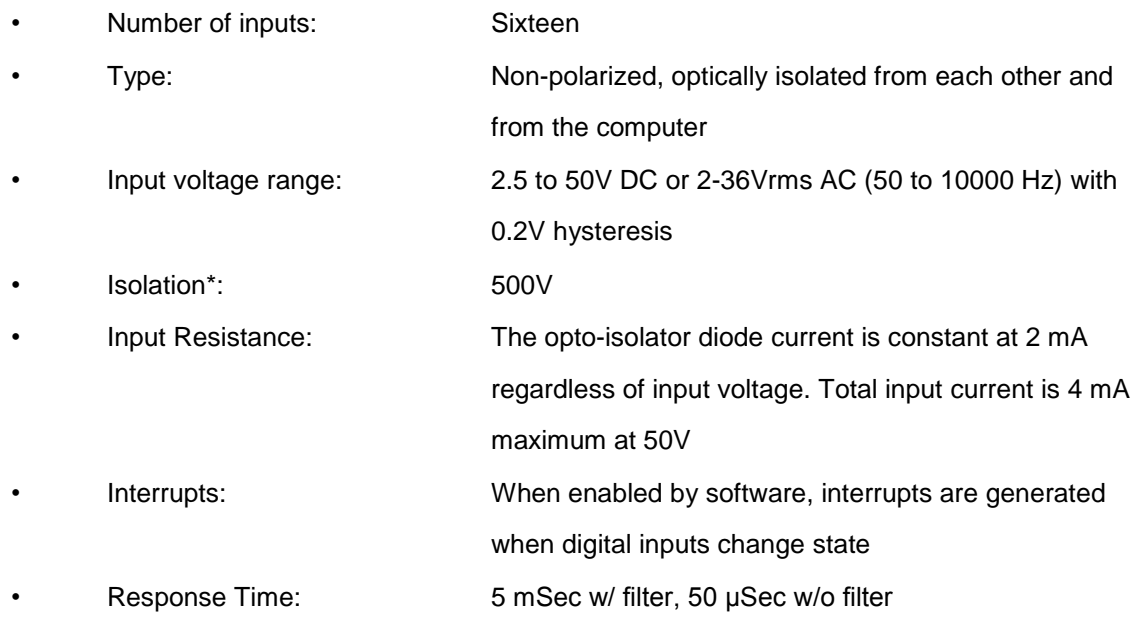

#### **Protected FET Outputs**

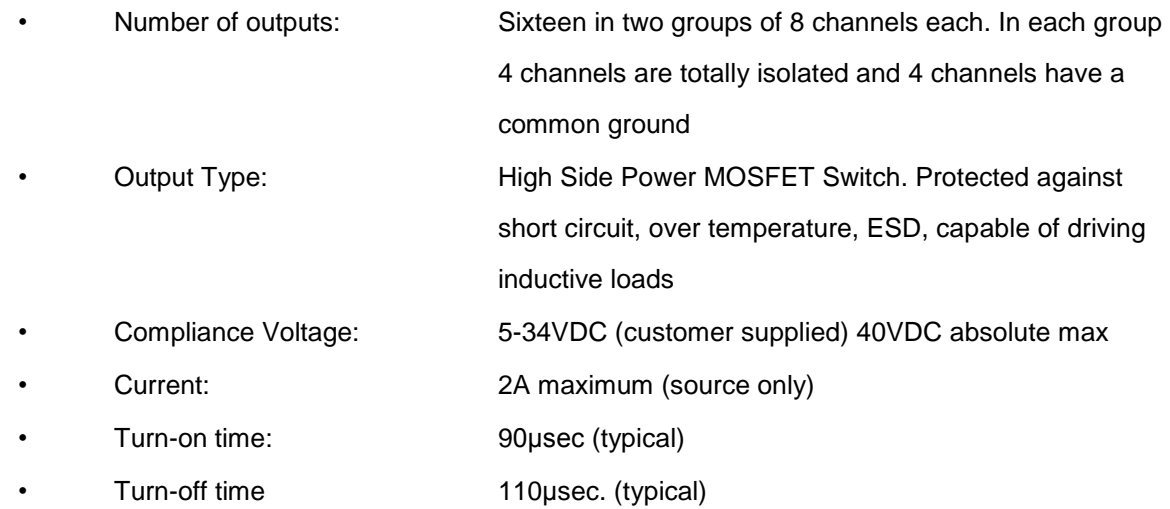

\* Notes on Isolation: Opto-Isolators, connector and FET's are rated for at least 500V, but isolation voltage breakdowns will vary and is affected by factors like cabling, spacing of pins, spacing between traces on PCB, humidity, dust and other environmental factors. This is a safety issue so a careful approach is required. For CE certification, isolation was specified at 40V AC and 60V DC. The design intention was to eliminate the influence of common mode. Use proper wiring techniques to minimize voltage between channels and to ground. For example, when working with AC voltages do not connect the hot side of the line to an input.

#### **Power Required**

• +5VDC @ 0.250A

#### **Environmental**

- Ambient Temperature: Operating: 0 °C. to +70 °C. Storage:  $-40 \degree C$ . to  $+85 \degree C$ . • Humidity: 5 to 95% (non-condensing). • Weight: Approx. 8 oz.
	-

• Size: 6.80" long (173 mm).

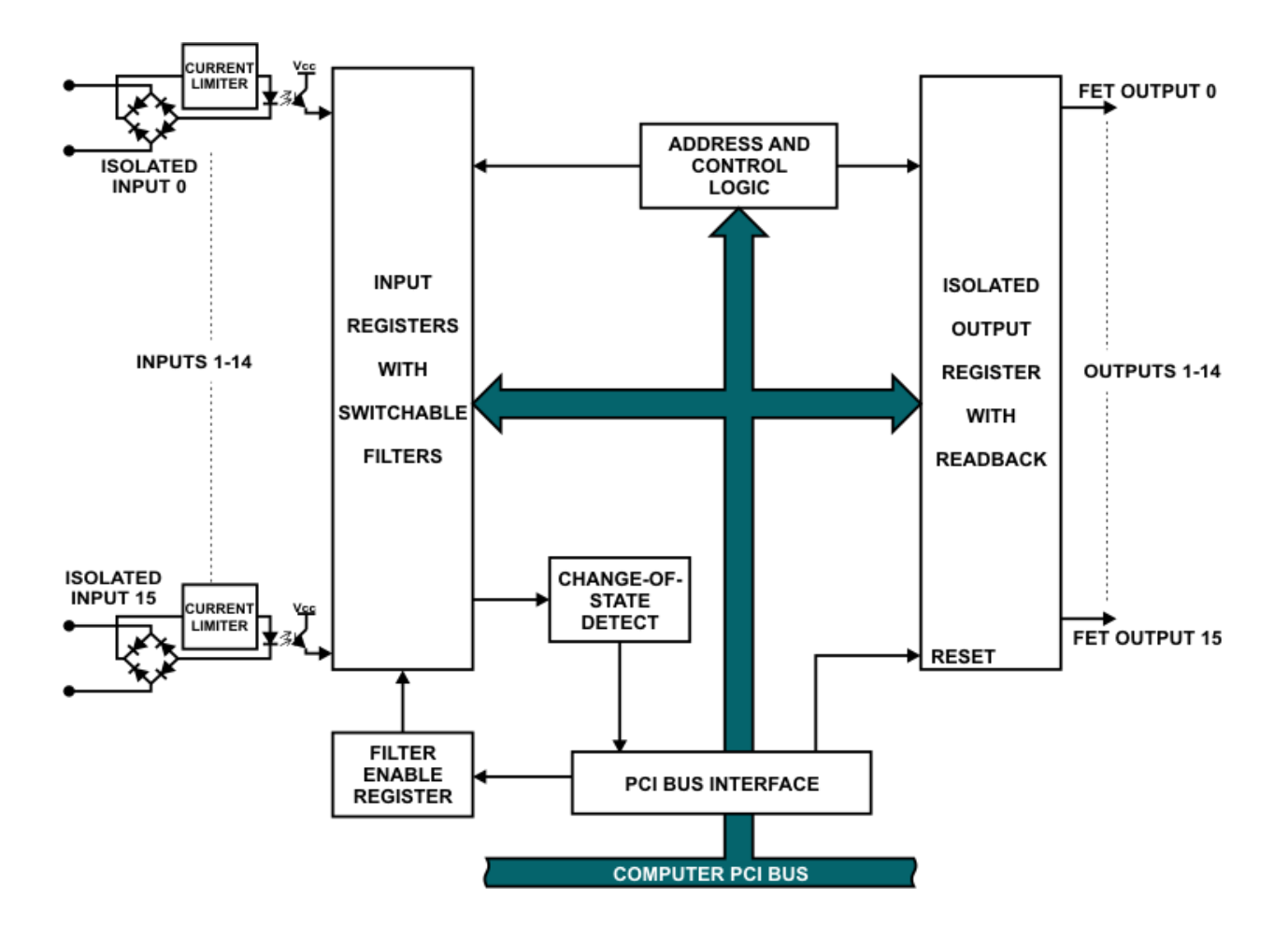

<span id="page-6-0"></span>**Figure 1-1:** Block Diagram

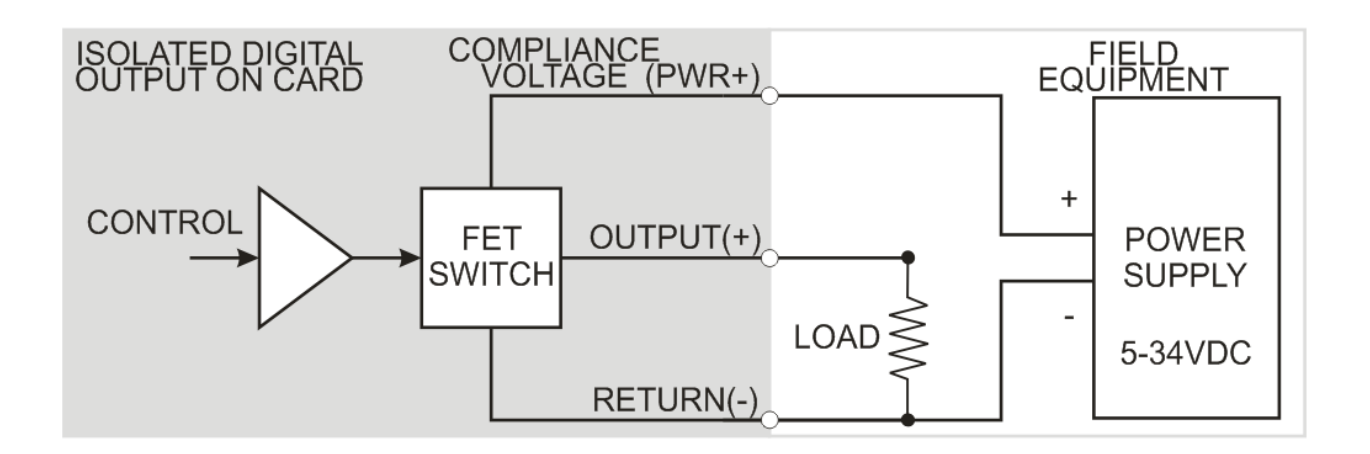

**Figure 1-2:** Simplified Output Connection Diagram

<span id="page-7-0"></span>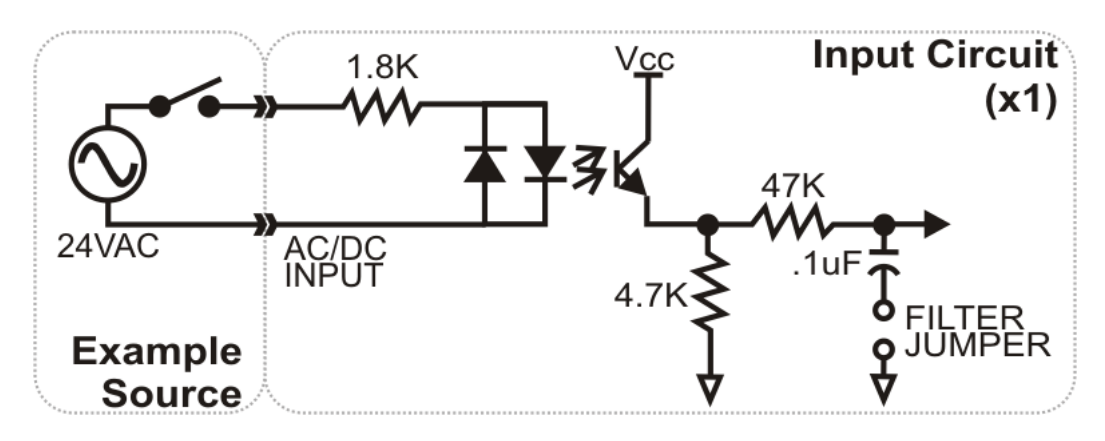

<span id="page-7-1"></span>**Figure 1-3:** Simplified Input Connection Diagram

## <span id="page-8-0"></span>**Chapter 2: Installation**

A printed Quick-Start Guide (QSG) is packed with the card for your convenience. If you've already performed the steps from the QSG, you may find this chapter to be redundant and may skip forward to begin developing your application.

The software provided with this card is on CD and must be installed onto your hard disk prior to use. To do this, perform the following steps as appropriate for your operating system.

#### **Configure Card Options via Jumper Selection**

Before installing the card into your computer, carefully read Chapter 3: Option Selection of this manual, then configure the card according to your requirements. Our Windows based setup program can be used in conjunction with Chapter 3 to assist in configuring jumpers on the card, as well as provide additional descriptions for usage of the various card options.

### **CD Software Installation**

The following instructions assume the CD-ROM drive is drive "D". Please substitute the appropriate drive letter for your system as necessary.

#### **DOS**

- 1. Place the CD into your CD-ROM drive.
- 2. Type **Didearts** to change the active drive to the CD-ROM drive.
- 3. Type to run the install program.
- 4. Follow the on-screen prompts to install the software for this board.

#### **WINDOWS**

- 1. Place the CD into your CD-ROM drive.
- 2. The system should automatically run the install program. If the install program does not run promptly, click START | RUN and type  $\Box\Box\Box\Box\Box\Box\Box$ , click OK or press  $\Box\Box$ .
- 3. Follow the on-screen prompts to install the software for this board.

#### **LINUX**

1. Please refer to linux.htm on the CD-ROM for information on installing under linux.

#### *Caution! \* ESD A single static discharge can damage your card and cause premature failure! Please follow all reasonable precautions to prevent a static discharge such as grounding yourself by touching any grounded surface prior to touching the card.*

### **Hardware Installation**

- 1. Make sure to set switches and jumpers from either the Option Selection section of this manual or from the suggestions of SETUP.EXE.
- 2. Do not install card into the computer until the software has been fully installed.
- 3. Turn OFF computer power AND unplug AC power from the system.
- 4. Remove the computer cover.
- 5. Carefully install the card in an available 5V or 3.3V PCI expansion slot (you may need to remove a backplate first).
- 6. Inspect for proper fit of the card and tighten screws. Make sure that the card mounting bracket is properly screwed into place and that there is a positive chassis ground.
- 7. Install an I/O cable onto the card's bracket mounted connector.
- 8. Replace the computer cover and turn ON the computer which should auto-detect the card (depending on the operating system) and automatically finish installing the drivers.
- 9. Run PCIfind.exe to complete installing the card into the registry (for Windows only) and to determine the assigned resources.
- 10. Run one of the provided sample programs that was copied to the newly created card directory (from the CD) to test and validate your installation.

The base address assigned by BIOS or the operating system can change each time new hardware is installed into or removed from the computer. Please recheck PCIFind or Device Manager if the hardware configuration is changed. Software you write can automatically determine the base address of the card using a variety of methods depending on the operating system. In DOS, the PCI\SOURCE directory shows the BIOS calls used to determine the address and IRQ assigned to installed PCI devices. In Windows, the Windows sample programs demonstrate querying the registry entries (created by PCIFind and NTIOPCI.SYS during boot-up) to determine this same information.

## <span id="page-10-0"></span>**Chapter 3: Address Selection**

This card uses I/O addresses offset from the base address assigned by the PCI bus. The address spaces are defined in the programming section of this manual.

PCI architecture is Plug-and-Play. This means that the BIOS or Operating System determines the resources assigned to PCI cards rather than the user selecting those resources with switches or jumpers. As a result, you cannot set or change the card's base address or IRQ level. You can only determine what the system has assigned.

To determine the base address that has been assigned, run the PCIFind utility program. This utility will display a list of all the cards detected on the PCI bus, the addresses assigned to each function on each of the cards, and the respective IRQs.

Alternatively, Windows systems can be queried to determine which resources were assigned. In these operating systems, you can use either PCIFind, or the Device Manager utility from the System Properties Applet of the control panel. The card is installed in the Data Acquisition class of the Device Manager list. Selecting the card, clicking Properties, and then selecting the Resources Tab will display a list of the resources allocated to the card.

The PCI bus supports 64K of I/O address space, so your card's addresses may be located anywhere in the 0000h to FFFFh range. The card occupies eight consecutive 8 bit registers in I/O address space.

PCIFind uses the Vendor ID and Device ID to search for your card, then reads the base address and IRQ. If you want to determine the base address and IRQ without using PCIFind, use the following information:

The Vendor ID code is 494F (ASCII for "I/O") The Device ID code for the card is 0x0DC8

An example of how to locate PCI card resources is provided with in the PCI\SOURCE directory, under your installation directory. This code runs in DOS, and uses the PCI defined interrupt BIOS calls to query the PCI bus for card specific information. You will need the Device ID and Vendor ID listed above to use this code.

## <span id="page-11-0"></span>**Chapter 4: Programming**

The base or starting address is assigned by the computer system during installation and will fall on an eight byte boundary. The card's read and write functions are as follows:

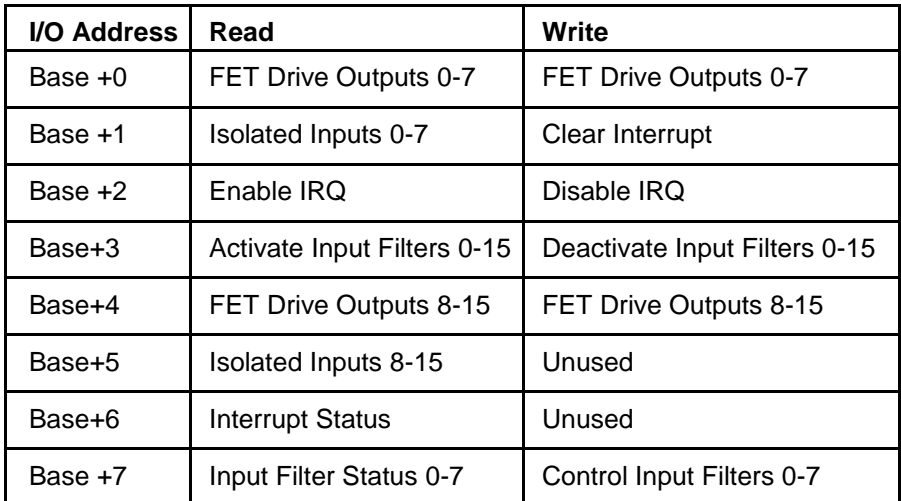

#### **Digital Inputs**

Digital input states are read as a pair of bytes from the ports at Base Address +1 and +5. Each of the eight bits within each byte corresponds to a particular digital input. A "1" signifies that the input is energized and a "0" signifies that the input is de-energized.

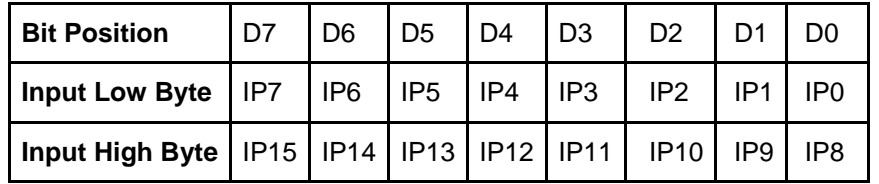

**FILTERS:** Sometimes it is necessary to slow down the card's response to eliminate noise spikes on DC inputs in industrial environments or to convert sinusoidal AC inputs. The 5 mSec filter can be enabled for all inputs 0-15 by a software read from base address +3 or disabled by a write of any value to base address +3. The filters for inputs 0-7 can be programmed individually by a write to base address +7 when the previous global enable command has not been given; a value of one in the corresponding bit location activates the filter and a value of zero disables that filter. The status of filters 0-7 can be read back from base address +7.

**INTERRUPTS:** The card supports interrupts. The interrupt level is assigned by the BIOS or plug-and-play operating system. The assigned interrupt level can be viewed when PCIFind.EXE is run (see chapter 3). The card's interrupt capability makes it is unnecessary to continuously poll inputs (by reading at base address +1 and +5) to detect when an input state has changed. To enable interrupts read from base address +2. To disable interrupts, write any value to base address +2. To clear an interrupt write any value to base address +1. The user must include the clear instruction in the interrupt service routine software. For shared interrupt applications the card has an IRQ status byte that can be read from base address +6. Bits 0 and 1 set indicate interrupts are enabled, bit 2 set indicates an IRQ has been generated, bits 3 thru 7 will always read 0.

#### **FET Switch Outputs**

At power-up, all FET switches are in the OFF-state. The current state of the FET switches can be determined at any time by a read operation from Base Address +0 and +4. The FET switch outputs are controlled by writing to Base Address +0 and +4. Data is written to each group of eight switches as a single byte. Each bit within the byte controls a specific switch. A "1" turns on the corresponding switch and a "0" turns it off.

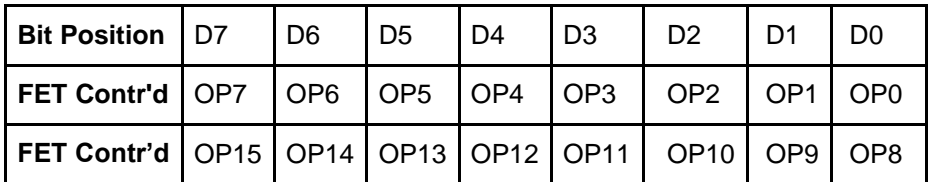

For example, if bit D5 is turned on by writing hex 20 to the base address the relay that controls OP5 is energized. All other low-byte FETs would be de-energized.

#### **Programming Examples**

No driver software is provided with the card because programming is very simple and can be accomplished most efficiently using direct I/O instructions. The following examples are in C but are readily translated into other languages:

Example: Turn on OP0 and OP7

Base=0xF300; //Base I/O address outportb(Base, 0x81);

Example: Read back the state of the switches

X=inportb(Base); //switch register data to X printf("%02x"); //display results

Example: Read the digital inputs

Y=inportb(Base+1); //digital input register to Y

## <span id="page-13-0"></span>**Chapter 5: Connector Pin Assignments**

Digital I/O signals are connected to the card via a 78-pin D type connector that extends through the back of the computer case. The mating connector is an AMP 748368-1 or equivalent. We optionally provide a breakout cable that divides the 78-pin I/O connector down to two 37-pin D type connectors. See the following page for information about termination solutions.

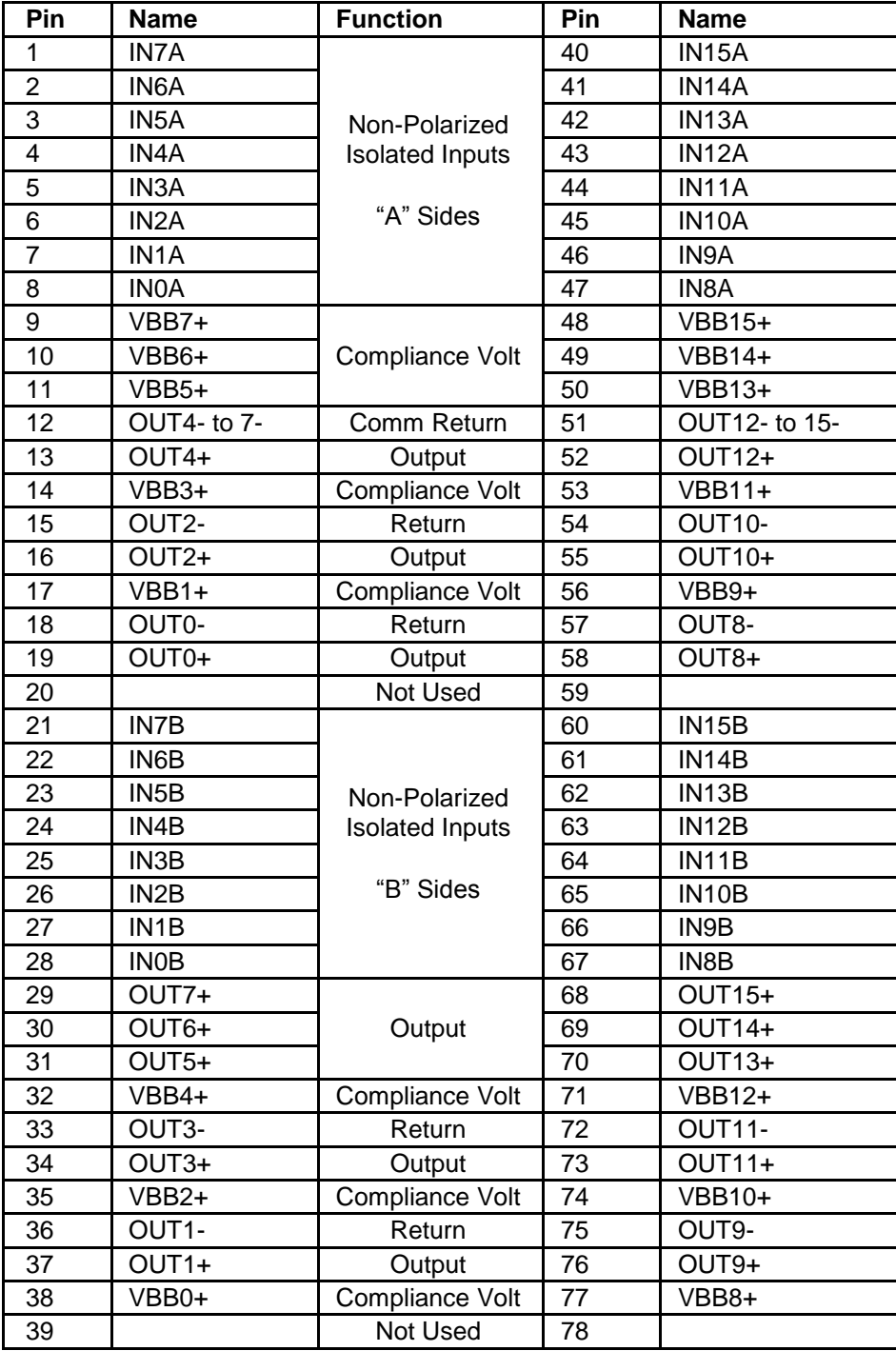

<span id="page-13-1"></span>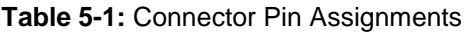

#### **Termination Solutions**

The breakout solution for the card involves a "Y" cable that terminates into two identically pinned out 37DBF connectors. As part of a kit, these connectors plug into the STB-37 screw terminal cards, which easily mount into a length of SNAPTRACK. The "Y" cable is six (6) feet long on each leg. See the simplified output connection diagram in Figure 1-2 for help in wiring your application.

| "1-39" Cable   |                    |                                    | "40-78" Cable  |                     |                                    |
|----------------|--------------------|------------------------------------|----------------|---------------------|------------------------------------|
| <b>PIN</b>     | <b>NAME</b>        | <b>FUNCTION</b>                    | <b>PIN</b>     | <b>NAME</b>         | <b>FUNCTION</b>                    |
| 1              | <b>IN7A</b>        | <b>Isolated Input</b><br>"A" Sides | 1              | IN <sub>15</sub> A  | <b>Isolated Input</b><br>"A" Sides |
| $\overline{2}$ | IN6A               |                                    | 2              | IN14A               |                                    |
| 3              | IN <sub>5</sub> A  |                                    | 3              | <b>IN13A</b>        |                                    |
| 4              | IN4A               |                                    | 4              | IN12A               |                                    |
| 5              | <b>IN3A</b>        |                                    | 5              | <b>IN11A</b>        |                                    |
| 6              | IN <sub>2</sub> A  |                                    | 6              | <b>IN10A</b>        |                                    |
| $\overline{7}$ | IN <sub>1</sub> A  |                                    | $\overline{7}$ | IN9A                |                                    |
| 8              | <b>INOA</b>        |                                    | 8              | IN <sub>8</sub> A   |                                    |
| 9              | $VBB7+$            | Compl. Volt                        | 9              | $VBB15+$            | Compl. Volt                        |
| 10             | VBB6+              |                                    | 10             | $VBB14+$            |                                    |
| 11             | VBB5+              |                                    | 11             | $VBB13+$            |                                    |
| 12             | OUT4- to 7-        | Comm Return                        | 12             | OUT12- to 15-       | Comm Return                        |
| 13             | OUT4+              | Output                             | 13             | $OUT12+$            | Output                             |
| 14             | $VBB3+$            | Compl. Volt                        | 14             | $VBB11+$            | Compl. Volt                        |
| 15             | OUT <sub>2</sub> - | Return                             | 15             | OUT <sub>10</sub> - | Return                             |
| 16             | OUT <sub>2+</sub>  | Output                             | 16             | OUT10+              | Output                             |
| 17             | $VBB1+$            | Compl. Volt                        | 17             | VBB9+               | Compl. Volt                        |
| 18             | OUT0-              | Return                             | 18             | OUT8-               | Return                             |
| 19             | $OUT0+$            | Output                             | 19             | OUT <sub>8+</sub>   | Output                             |
| 20             | IN7B               | <b>Isolated Input</b><br>"B" Sides | 20             | <b>IN15B</b>        | <b>Isolated Input</b><br>"B" Sides |
| 21             | IN6B               |                                    | 21             | IN14B               |                                    |
| 22             | IN <sub>5</sub> B  |                                    | 22             | IN <sub>13</sub> B  |                                    |
| 23             | IN4B               |                                    | 23             | <b>IN12B</b>        |                                    |
| 24             | IN3B               |                                    | 24             | IN11B               |                                    |
| 25             | IN <sub>2</sub> B  |                                    | 25             | IN <sub>10</sub> B  |                                    |
| 26             | IN <sub>1</sub> B  |                                    | 26             | IN9B                |                                    |
| 27             | <b>INOB</b>        |                                    | 27             | IN8B                |                                    |
| 28             | OUT7+              | Output                             | 28             | <b>OUT15+</b>       | Output                             |
| 29             | OUT6+              |                                    | 29             | OUT14+              |                                    |
| 30             | OUT5+              |                                    | 30             | $OUT13+$            |                                    |
| 31             | VBB4+              | Compl. Volt                        | 31             | VBB12+              | Compl. Volt                        |
| 32             | OUT3-              | Return                             | 32             | OUT11-              | Return                             |
| 33             | OUT3+              | Output                             | 33             | OUT11+              | Output                             |
| 34             | VBB2+              | Compl. Volt                        | 34             | <b>VBB10+</b>       | Compl. Volt                        |
| 35             | OUT1-              | Return                             | 35             | OUT9-               | Return                             |
| 36             | OUT1+              | Output                             | 36             | OUT9+               | Output                             |
| 37             | VBB0+              | Compl. Volt                        | 37             | VBB8+               | Compl. Volt                        |

<span id="page-14-0"></span>**Table 5-2:** Breakout Cable Pin Assignments

## **Customer Comments**

If you experience any problems with this manual or just want to give us some feedback, please email us at: *manuals@accesio.com.* Please detail any errors you find and include your mailing address so that we can send you any manual updates.

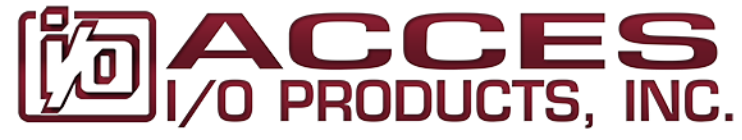

10623 Roselle Street, San Diego CA 92121 Tel. (858)550-9559 FAX (858)550-7322 www.accesio.com